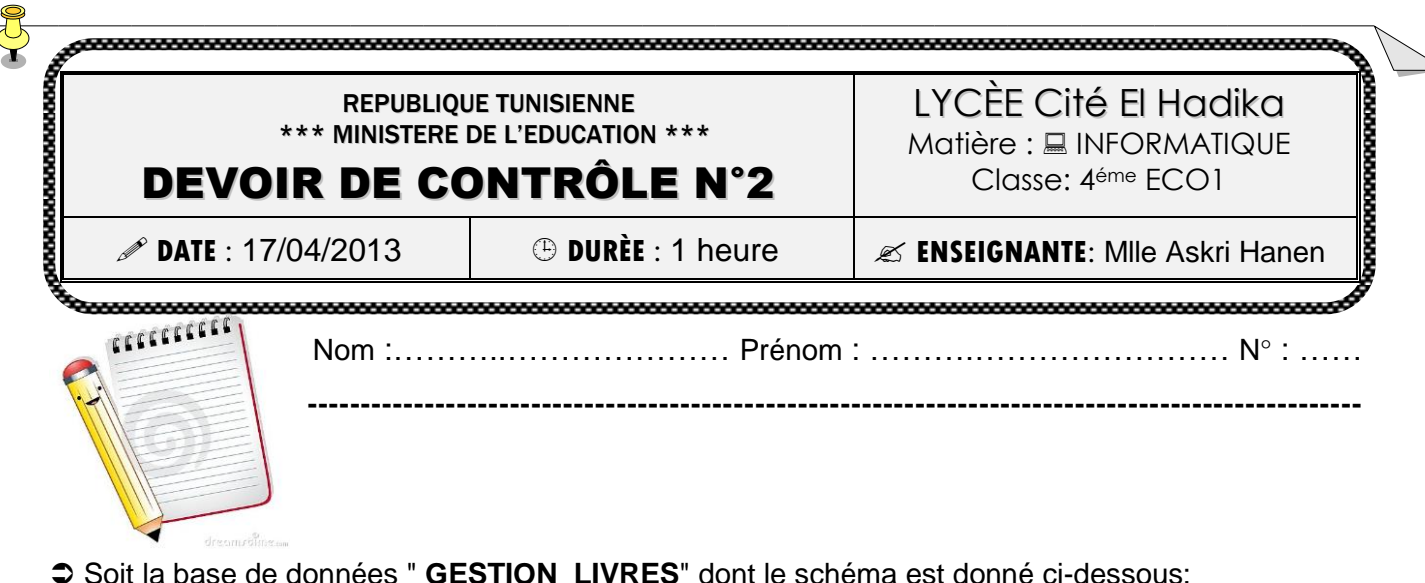

**LIVRE** (**RefLivre,** Titre, PrixAchat, Quantité, DateEdition, NbPages) **AUTEUR** (**RefAuteur**, Nom, Adresse, NumTel) **REALISER** (**RefAuteur, RefLivre**)

## **Questions**:

- 1. Lancer Ms Access et ouvrir la base de donnée " **GESTION\_LIVRES**" située dans votre dossier de travail **C:\4Eco1**. **(2pts)**
- 2. Créer la table **AUTEUR** manquante ainsi que les **relations** qui relient les trois tables. **(2pts)**
- 3. Créer un formulaire de saisie des données de la table **AUTEUR** et l'enregistrer sous le nom **Form\_Auteur. (2pt)**
- 4. A l'aide du formulaire **Form\_Auteur**, remplir la table **AUTEUR** par les informations suivantes : **(2pts)**

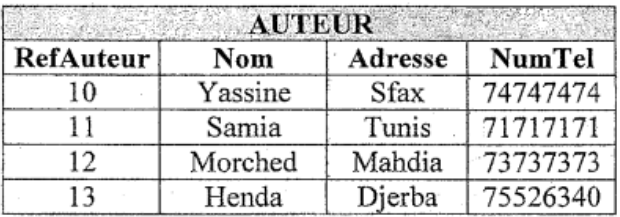

- 5. Créer les requêtes permettant de: **(6pts)**
	- Afficher une liste détaillée des livres disponibles contenant (**RefLivre, Titre, PrixTotal**) avec **PrixTotal = PrixAchat \* Quantité**.
	- Afficher les **sommes** des prix d'achat des livres réalisés, regroupées par nom d'auteurs.
	- Afficher le **nombre** de livres réalisés par l'auteur de **RefAuteur** 11 **OU** 12, regroupés par nom d'auteurs.
- 6. Créer le formulaire de saisie des données de la table **LIVRE** suivant : **(3pts)**

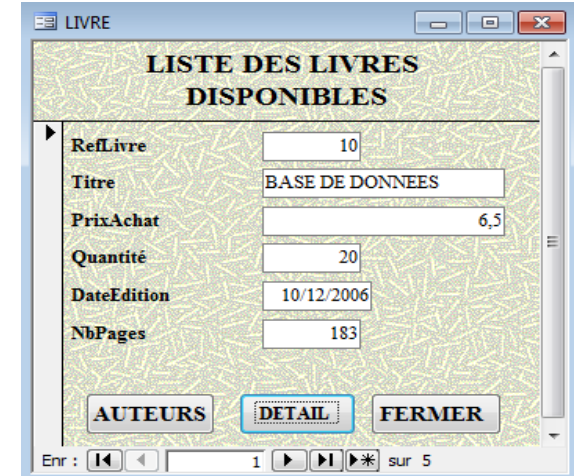

- *Le bouton AUTEURS permet d'ouvrir le formulaire de saisie des données de la table AUTEUR,* **(1pt)**
- *Le bouton DETAIL permet d'afficher un état détaillée des livres disponible (RefLivre, Titre, PrixTotal)* **(1pt)**
- *Le bouton FERMER permet de fermer le formulaire LIVRE .* **(1pt)**

**Bon travail**